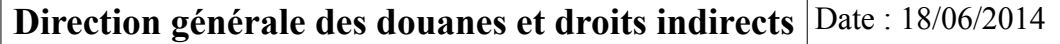

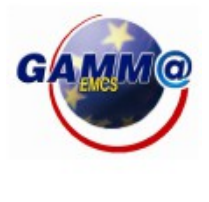

# **EMCS / GAMM@ PROCEDURE DE SECOURS (GPS)**

## **GUIDE D'UTILISATION**

(Destiné aux opérateurs)

L'objet de cette fiche est de décrire les actions qui doivent être entreprises par les opérateurs en cas d'indisponibilité de la téléprocédure GAMM@ version 3.

## **I. Champ d'application**

La procédure de secours ne s'applique qu'en cas d'impossibilité technique pour un opérateur d'émettre ou d'imprimer un DAE ou un DSA.

Le SAU est le seul interlocuteur permettant à un opérateur de diagnostiquer une panne justifiant l'utilisation de la procédure de secours. La liste des pannes est la suivante :

- 1) L'opérateur en DTI n'a plus de connexion internet ou est dans l'impossibilité d'émettre un DAE suite à un dysfonctionnement de son installation ou de ses équipements : cette situation peut permettre une procédure de secours exceptionnelle. Un diagnostic est soumis au SAU qui déclenche un incident pour cet opérateur. L'opérateur peut demander à obtenir des numéros de DAE procédure de secours auprès de son service de rattachement pour ses opérations immédiates.

- 2) L'opérateur non DTI n'a plus de connexion avec son prestataire EDI ou est dans l'impossibilité d'émettre un DAE suite à un dysfonctionnement de son installation ou de ses équipements : idem au cas n° 1 avec une attention toute particulière, puisque cette phase doit être menée en concertation avec le prestataire EDI afin de ne pas perturber les mécanismes de réintégration des données.

- 3) Le prestataire EDI n'est pas en mesure d'assurer l'acheminement des messages EDI : la situation est communiquée par le prestataire EDI et confirmée par le service d'assistance de la douane, la procédure de secours est enclenchée et s'applique à tous les opérateurs clients du prestataire.

- 4) La messagerie MAREVA ne fonctionne plus ou GAMM@ EDI rencontre une difficulté : si la panne est avérée, le SAU déclenche alors une alerte rouge ou noire autorisant la procédure de secours qui s'applique alors à tous les opérateurs utilisant GAMM@ en EDI.

- 5) GAMM@ DTI ne fonctionne plus : si la panne est avérée, le SAU déclenche alors une alerte rouge ou noire autorisant la procédure de secours qui s'applique alors à tous les opérateurs utilisant GAMM@ en DTI.

Dans tous les autres cas, par exemple en cas d'indisponibilité de la fonction « Établir un certificat de réception », les opérateurs doivent attendre le rétablissement du système en général ou de la fonction spécifique concernée.

**II. Déclenchement de la procédure de secours** (voir également la fiche synthétique reprise en annexe)

La téléprocédure GAMM@ peut donc être indisponible en raison :

- de problèmes affectant la téléprocédure au niveau central, dont la résolution dépend de la douane ;

- d'une impossibilité temporaire pour l'opérateur, de son fait, de se connecter à la téléprocédure.

Dans le premier cas, dès que le problème est détecté et identifié, la douane publie sur Pro.douane [\(https://pro.douane.gouv.fr/](https://pro.douane.gouv.fr/) : météo des Téléservices) une alerte rouge ou noire en fonction du degré de gravité de l'indisponibilité du système.

Dès qu'une alerte est signalée, les opérateurs sont autorisés à utiliser la procédure de secours. Si l'alerte n'a pas été encore signalée par la météo des téléservices, l'opérateur contacte le SAU (Service d'Assistance aux Utilisateurs) au **09 702 80 100** (pour les opérateurs utilisant le mode DTI) ou au **09 702 80 200** (pour les opérateurs utilisant le mode EDI). Le SAU établira un diagnostic et indiquera si l'indisponibilité est imputable à la téléprocédure GAMM@ ou aux moyens d'accès de l'opérateur à cette téléprocédure.

Dans le second cas, l'opérateur peut contacter le SAU (Service d'Assistance aux Utilisateurs) qui l'aidera à établir un diagnostic. Dans tous les cas, il doit s'efforcer de mettre en œuvre, dans la mesure du possible, tout moyen alternatif pour accéder à GAMM@, par exemple, l'utilisation d'une autre connexion à Internet.

Si aucun moyen alternatif ne peut être utilisé, l'opérateur doit contacter son service douanier de rattachement (bureau de douanes, centre de viticulture) par tous moyens (mél, télécopie, *etc*.) pour lui signaler l'indisponibilité de ses moyens d'accès à la téléprocédure et son intention d'utiliser la procédure de secours.

**Le service autorise l'opérateur à utiliser la procédure de secours. En l'absence de réponse du service dans l'heure qui suit, l'opérateur est autorisé à utiliser la procédure de secours.** 

## **III. Utilisation de formulaires papier**

La procédure de secours consiste en l'utilisation de formulaires papier spécifiques pour le DAA et pour le DSA, téléchargeables sur Pro.douane (voir partie V.2).

Ces formulaires sont similaires à ceux produits par la téléprocédure GAMM@ avec les informations supplémentaires suivantes :

- la mention indiquant qu'il s'agit de formulaires à utiliser dans le cadre de la procédure de secours ;

- dans la case « Contrôles », des cases pré-formatées dans lesquelles l'opérateur devra indiquer le numéro de DAA ou de DSA de secours.

**L'opérateur aura pris soin préalablement de télécharger plusieurs exemplaires de ces formulaires de secours.** 

Remarque :

Les documents pré-validés ou ceux validés au moyen d'une machine à timbrer n'ont pas vocation à être utilisés dans le cadre de la procédure de secours. Pour un opérateur ayant adhéré à GAMM@, l'utilisation de ces documents n'est prévue que dans les cas où une catégorie de produit ou de mouvement particulier n'est pas pris en charge par la téléprocédure GAMM@ version 3.

Pour les opérateurs EDI qui souhaitent utiliser leur propre DAA procédure de secours, émis sous forme papier lors d'une indisponibilité confirmée de GAMM@, les règles sont les suivantes :

- la procédure de secours est encadrée par les articles 26 et suivants de la directive 2008/118/CE du Conseil du 16 décembre 2008 ;

- le document de secours papier émis doit comporter les mêmes données que celles figurant dans un DAE :

- afin de faciliter la lecture des documents de secours par les différents acteurs (douane, destinataire, *etc.*) et éviter ainsi tout retard d'acheminement ou de traitement des produits, il convient de faire figurer sur ces documents de la manière la plus distincte possible (en rouge par exemple) la mention « Procédure de secours - Fallback procedure - EMCS/GAMM@ ».

## **IV. Utilisation de GPS (GAMM@ Procédure de Secours) et numérotation des DAA/DSA**

La numérotation des DAA ou DSA produits dans le cadre de la procédure de secours sera effectuée selon les modalités suivantes :

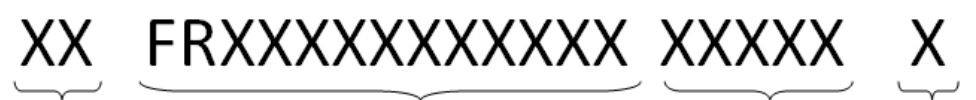

Quantième de l'année

Numéro d'accise de l'opérateur expéditeur

Numéro de Chiffre de séquence de contrôle l'opérateur  $\alpha$ Type de document 1- DAA 2- DSA

Premier cas : l'opérateur se connecte au téléservice GPS (GAMM@ Procédure de Secours) sur Pro.douane.

L'accès à cette téléprocédure s'effectue avec le même compte utilisateur que celui qui est utilisé pour GAMM@. L'opérateur entre son n° d'accise, le type de document concerné (DAA ou DSA), la date et l'heure de départ prévues pour son mouvement ainsi que l'immatriculation du moyen de transport utilisé.

Après validation par l'opérateur, GPS lui affiche le numéro à reporter sur l'exemplaire de son DAA ou de son DSA dans les cases prévues à cet effet.

Pour prendre en compte les nouvelles spécifications communautaires en la matière, pour un DAE, le 21ème caractère, autrement dénommé « chiffre de contrôle », est calculé selon un algorithme complexe basé sur les 20 premiers caractères du numéro CRA. De la sorte, **le 21ème et dernier caractère du numéro CRA d'un DAA de secours peut désormais être compris entre 0 et 9**.

Second cas : l'opérateur n'a pas accès à GPS (pas de connexion Internet ou GPS indisponible).

- Pendant les heures d'ouverture des bureaux, il demande au service des douanes de rattachement, s'il a accès à GPS, de lui attribuer un ou plusieurs numéros (les numéros respecteront les spécifications communautaires mentionnées *supra* relatives au caractère de contrôle).

- En dehors des heures d'ouverture des bureaux, ou si GPS est indisponible, l'opérateur doit alors utiliser le document PDF modifiable du DAA et constituer lui-même son numéro CRA (qui ne respectera pas l'algorithme de contrôle appliqué par GPS sur le 21<sup>ème</sup> caractère) de la façon suivante :

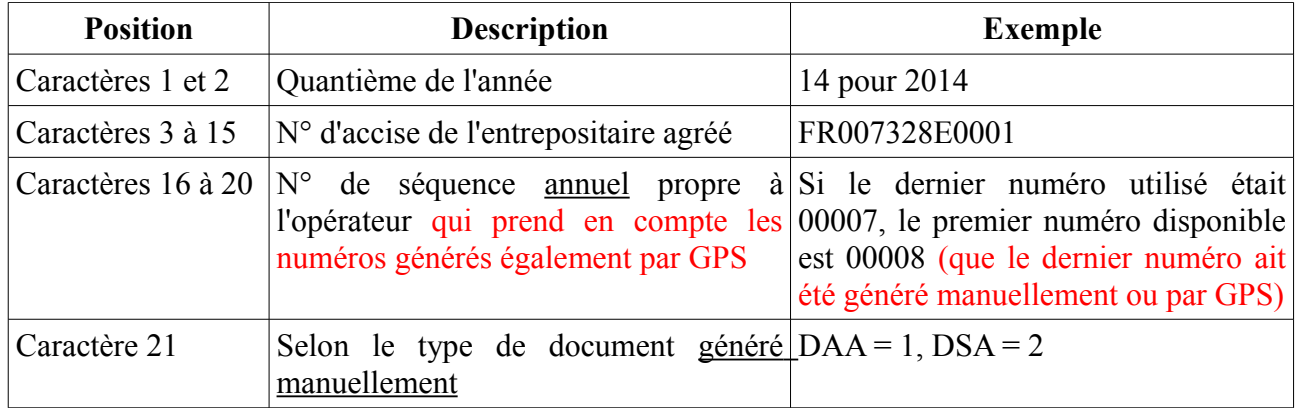

**Avant le départ des marchandises, l'opérateur devra communiquer à son service des douanes de rattachement, par tous les moyens disponibles (mél, fax), le ou les numéros de DAA /DSA généré(s) manuellement.**

Un numéro de DAA ou de DSA généré ou intégré dans GPS est unique et ne peut être réutilisé.

#### **Une fois les téléservices à nouveau disponibles** :

1) Les numéros de secours générés manuellement par les opérateurs doivent obligatoirement être intégrés dès que possible dans GPS *via* le menu « Enregistrer » (voir partie V.4).

**2) Les opérateurs ont également l'obligation de réintégrer les données dans GAMM@, dès que le système redevient disponible.** Pour cela, il convient d'utiliser la fonction « Régulariser DAE/DSA secours » située dans l'onglet de création d'un document.

3) Les DAA et DSA produits dans le cadre de la procédure de secours devront être conservés par les opérateurs et repris dans la DRM (Déclaration Récapitulative Mensuelle).

#### **Statuts des documents dans GPS**

A chaque numéro de secours crée dans GPS est associé un statut, relatif à la « vie » du n° CRAPS :

- Actif : mode normal où le document procédure de secours couvre légalement le mouvement de marchandises ;

- Inactif : statut indiquant qu'un mouvement de procédure de secours n'a pas été régularisé et ne dispose plus de couverture légale ;

- Annulé : ce statut est donné à un document procédure de secours lorsque, pour une raison justifiable, l'opérateur ne souhaite pas utiliser le numéro qui lui a été attribué pour un mouvement de marchandises ;

- Réintégré : statut indiquant qu'un mouvement de marchandises a été régularisé dans la téléprocédure GAMM@ et a repris un cycle de vie normal.

## **V. Fonctionnement de GPS**

### **1) Accès à l'application**

L'accès à GPS se fait depuis le menu général de Pro.douane, en cliquant sur le bouton GPS. Ce bouton n'est disponible que pour les opérateurs habilités et authentifiés sur le portail.

| <b>Espace Personnel</b>                                                     | Gamma Procédure de Secours                                                                                               |  |
|-----------------------------------------------------------------------------|----------------------------------------------------------------------------------------------------|--|
| recette universel<br>Inscrit le<br>: 03/06/2008<br>Connecté à :<br>10:07:09 | Gamma Procédure de Secours                                                                                               |  |
| <b>Demande d'Assistance</b><br><b>Chiffre du Commerce</b><br>Extérieur      | :: ENTRER ::<br>- :: Situation de votre compte ProDouane vis à vis de cet e-service :: -                                 |  |
| <b>StatNC8</b>                                                              | Les niveaux de sécurité et de fiabilité de votre compte doivent correspondre à celui retenu pour accéder à cet e-service |  |
| <b>DES</b>                                                                  | <b>Habilitation recue</b>                                                                                                |  |
| <b>Deb Sur Pro.Douane</b>                                                   | Agrément "Entrepositaire agréé / Opérateur enregistré Accises" [FR001203E0002] de l'opérateur '                          |  |
| <b>Taric Europa</b>                                                         | " Agrément "Entrepositaire agréé / Opérateur enregistré Accises" [FR093300E0002] de l'opérateur                          |  |
| <b>RITA</b>                                                                 | " Agrément "Entrepositaire agréé / Opérateur enregistré Accises" [FR098138E0001] de l'opérateur                          |  |
| <b>Tarif intégré</b>                                                        | " Agrément "Entrepositaire agréé / Opérateur enregistré Accises" [FR008263F0012] de l'opérateur                          |  |
| Quota Europa                                                                | Agrément "Entrepositaire agréé / Opérateur enregistré Accises" [FR000278W1022] de l'opérateur                            |  |
| Taux de change                                                              |                                                                                                    |  |
| <b>NSTI</b>                                                                 |                                                                                                    |  |
| <b>TVA Intracom</b>                                                         |                                                                                                    |  |
| <b>InfoAccises</b>                                                          |                                                                                                    |  |
| Téléchargement                                                              |                                                                                                    |  |
| <b>DECLARENLIGNE</b>                                                        |                                                                                                    |  |
| VaDebVsr                                                                    |                                                                                                    |  |
| <b>GamRef</b>                                                               |                                                                                                    |  |
| <b>GamRef formation</b>                                                     |                                                                                                    |  |
| <b>Aubette MOA</b>                                                          |                                                                                                    |  |
| <b>Aubette Formation</b>                                                    |                                                                                                    |  |
| <b>Recherche service</b>                                                    |                                                                                                    |  |
| <b>RTC</b>                                                                  |                                                                                                    |  |
| <b>Certificat OEA</b>                                                       |                                                                                                    |  |
| <b>Déclaration d'argent</b><br>liquide                                      |                                                                                                    |  |
| Déclaration d'argent<br>liquide 2                                           |                                                                                                    |  |
| <b>GAMMA EXPE</b>                                                           |                                                                                                    |  |
| <b>GAMMA FORMATION</b>                                                      |                                                                                                    |  |
| <b>GPS</b>                                                                  |                                                                                                    |  |
|                                                                             | :: Source                                                                                                    |  |
|                                                                             | Minéfi - Daddi<br>Application : Gamma Procédure de Secours<br>Actualité à la date du 09/05/2012                          |  |
| ::RECHERCHE                                                                 | ::RÉGLEMENTATION<br>$H$ okl $H$<br>::DOCUMENTATION                                                                       |  |
| :: ProDou@ne Portail des téléservices <u>douaniers ::</u>                   | Mozilla 1.6 / IE 5.0 / Safari 1.0                                                                                        |  |

*Page récapitulative de la situation de l'opérateur*

L'opérateur arrive alors sur une page récapitulative de sa situation vis-à-vis du téléservice GAMM@.

Lorsque ce dernier clique sur le bouton « Entrer », il accède à la page d'accueil de GPS.

#### **2) Télécharger un DAA ou un DSA**

Le téléchargement d'un DAA ou d'un DSA se fait directement sur la page d'accueil de GPS. Il suffit de cliquer sur le type de document souhaité pour pouvoir le télécharger au format PDF.

**Attention ces formulaires sont à remplir et à imprimer. Ils devront obligatoirement accompagner la marchandise durant le trajet.** 

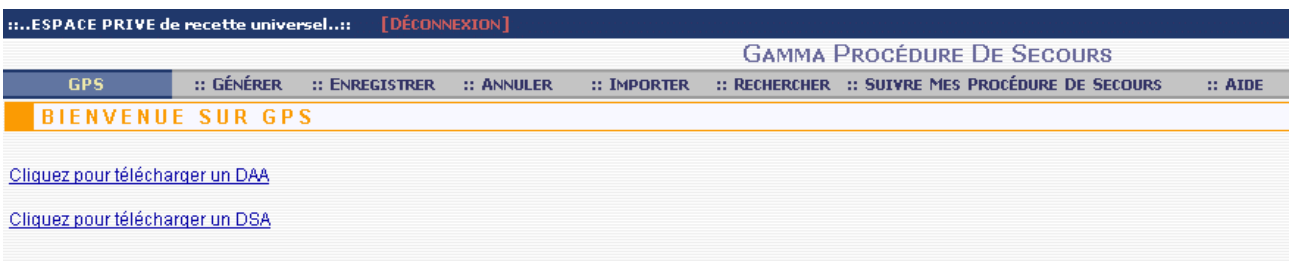

*Page d'accueil et de téléchargement de GPS*

#### **3) Générer par GPS un numéro de DAA ou de DSA**

Pour obtenir un numéro de DAA en procédure de secours, appelé **CRAPS** (pour Code de Référence Administrative en Procédure de Secours), il faut sélectionner l'onglet « Générer » dans le menu du haut. Le formulaire suivant s'affiche alors :

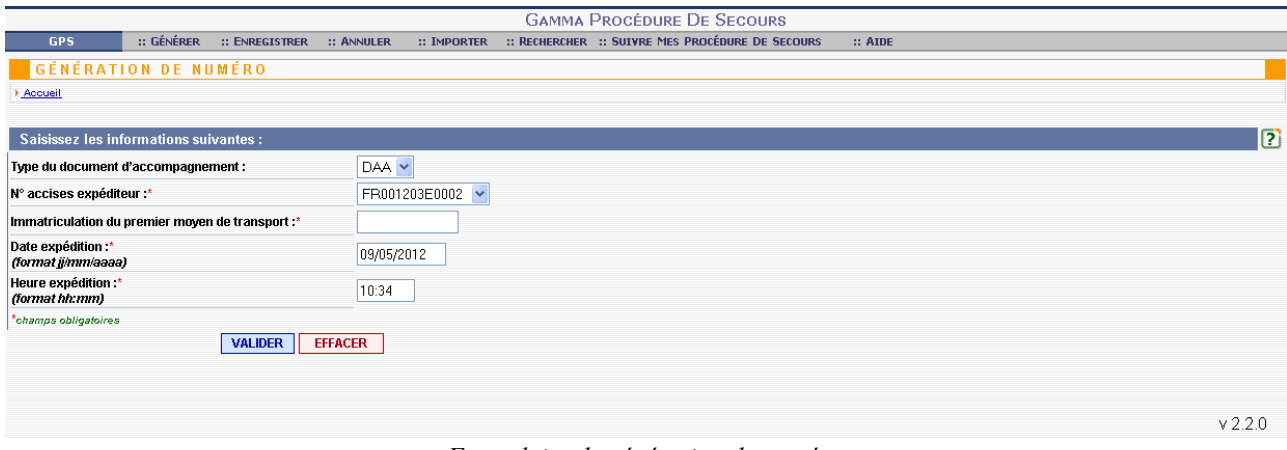

*Formulaire de génération de numéro*

Champs du formulaire :

Tous les champs doivent êtres servis.

- Type du document d'accompagnement : les choix possibles sont DAA pour une circulation en suspension de droits ou DSA pour une circulation en droits acquittés.

Il est impératif de sélectionner le bon type de document sous peine de ne pas pouvoir réintégrer le numéro dans GAMM@.

- Numéro d'accise de l'expéditeur : identification de la relation concernée par l'envoi de marchandise. La liste déroulante propose les numéros d'accise possibles pour lesquels l'opérateur a été habilité pour son compte Pro.douane.

- Immatriculation du 1<sup>er</sup> moyen de transport : saisie libre d'un moyen d'identification du moyen de transport utilisé.

- Date d'expédition : format impératif = **jj/mm/aaaa**. La date saisie doit être égale ou postérieure à la date du jour.

- Heure d'expédition : format impératif = **hh:mm**. L'heure indiquée doit être égale ou postérieure à l'heure de saisie.

Il faut ensuite cliquer sur le bouton « **Valider »** pour déclencher la génération du numéro CRAPS que l'opérateur devra reporter à la main sur le DAA ou sur le DSA.

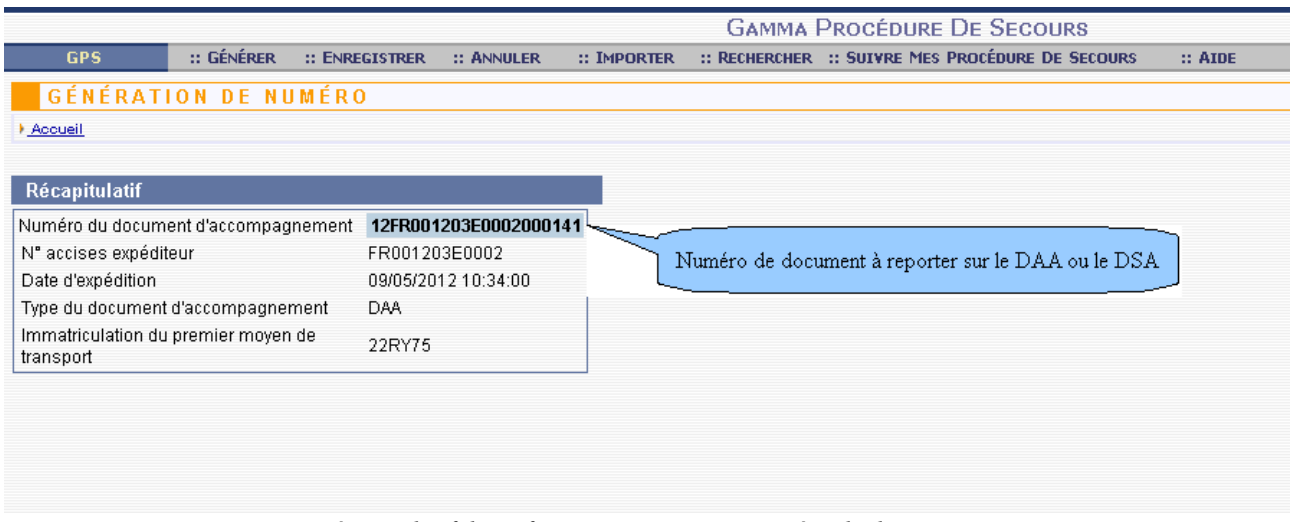

*Récapitulatif des informations saisies et numéro de document*

La ligne « Numéro du document d'accompagnement » contient le numéro de document à 21 caractères à reporter sur le DAA ou le DSA suivant le cas.

#### **4) Enregistrer** *a posteriori* **dans GPS u n numéro de secours généré manuellement**

L'opérateur doit utiliser la fonction « Enregistrer » lorsqu'il a créé un numéro de secours manuellement (hors GPS). Le numéro de secours auto-attribué par l'opérateur doit obligatoirement être intégré dans GPS pour pouvoir être reconnu dans GAMM@.

Les informations à saisir pour intégrer un numéro sont les suivantes :

 $- N^{\circ}$  du document à intégrer = saisir le numéro de secours auto-attribué à 21 caractères

- Type du document d'accompagnement = sélectionner le type de document d'accompagnement utilisé pour le mouvement = DAA ou DSA

- N° accises expéditeur
- Immatriculation du  $1<sup>er</sup>$  moyen de transport
- Date expédition = indiquer la date à laquelle est partie la marchandise
- Heure expédition = indiquer l'heure à laquelle est partie la marchandise

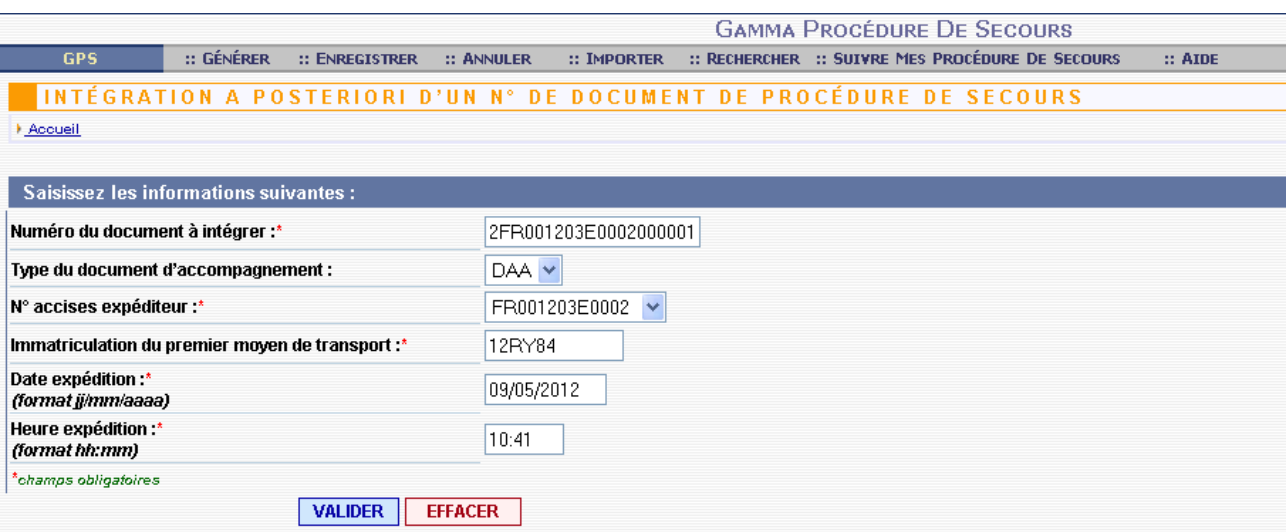

*Récapitulatif des informations saisies pour la réintégration d'un numéro GPS*

#### **5) Annulation d'un numéro de document**

La fonction « Annuler » permet de modifier le statut d'un document GPS, afin de justifier la non utilisation du numéro créé.

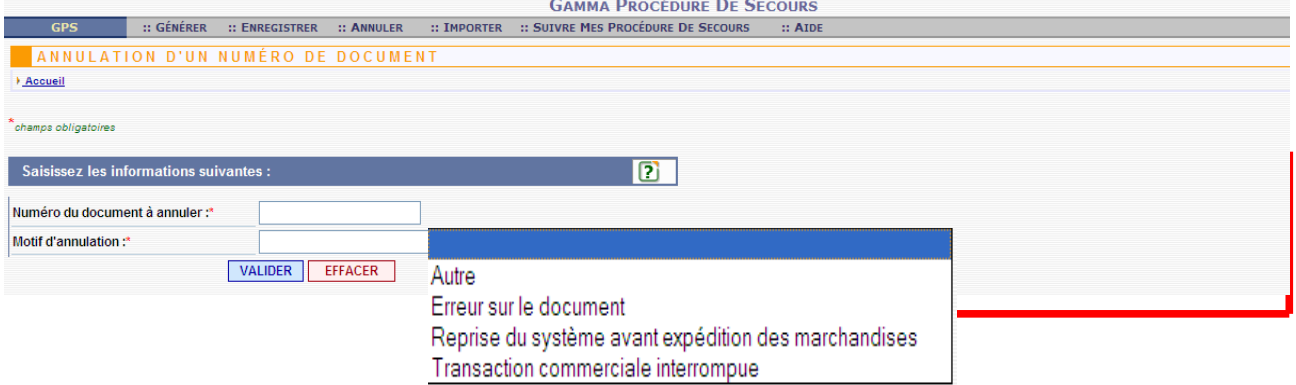

Plusieurs options sont offertes dans le menu déroulant « Motif d'annulation », afin de préciser les raisons de l'annulation du numéro.

#### **6) Importer**

Cette fonctionnalité, réservée aux opérateurs utilisant des modes d'accès en EDI ou en DTI +, permet de transmettre au téléservice GPS une liste de CRAPS à intégrer *a posteriori*.

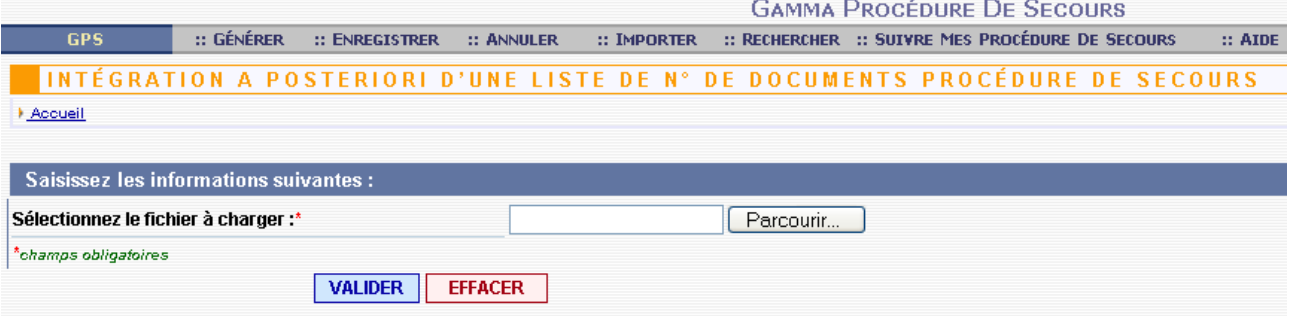

La transmission se fait *via* un fichier au format XML.

#### **7) Suivi des procédures de secours**

L'opérateur peut afficher les procédures de secours qu'il a crée en cliquant sur l'onglet « Suivre mes procédures de secours ». Il faut ensuite choisir le numéro d'accise concerné (si il y en a plusieurs, le cas échéant).

Un tableau s'affiche alors, contenant un récapitulatif des informations saisies lors de la génération du numéro, ainsi que le statut associé au document (actif, inactif, annulé ou réintégré).

| <b>GAMMA PROCÉDURE DE SECOURS</b>                                                 |                             |                                             |                                                   |                               |                              |                                 |                                              |                                  |  |  |  |
|-----------------------------------------------------------------------------------|-----------------------------|---------------------------------------------|---------------------------------------------------|-------------------------------|------------------------------|---------------------------------|----------------------------------------------|----------------------------------|--|--|--|
| <b>GPS</b>                                                                        | :: GÉNÉRER                  | :: ENREGISTRER<br>:: ANNULER                | :: SUIVRE MES PROCÉDURE DE SECOURS<br>:: IMPORTER |                               | $::$ AIDE                    |                                 |                                              |                                  |  |  |  |
| SUIVRE DES PROCÉDURES DE SECOURS GAMM@                                            |                             |                                             |                                                   |                               |                              |                                 |                                              |                                  |  |  |  |
| Accueil                                                                           |                             |                                             |                                                   |                               |                              |                                 |                                              |                                  |  |  |  |
| N° accises expéditeur : FR009999F0001<br><b>VALIDER</b>                           |                             |                                             |                                                   |                               |                              |                                 |                                              |                                  |  |  |  |
| La liste des documents affichés est filtrée sur les documents créés depuis 1 mois |                             |                                             |                                                   |                               |                              |                                 |                                              |                                  |  |  |  |
| Numéro du DAE                                                                     | <b>Date</b><br>d'expédition | <b>Type du document</b><br>d'accompagnement | Immatriculation du premier<br>moyen de transport  | <b>Date</b><br>enregistrement | Statut actuel du<br>document | <b>Mode</b><br>d'enregistrement | Date de la dernière<br>mise à jour du statut | Initiateur de l<br>dernière acti |  |  |  |
| 10FR009999F0001002461                                                             | 29/06/2010<br>12:00:00      | DAA                                         | 1234DG94                                          | 28/06/2010<br>14:22:10        | Actif                        | Normal                          | 28/06/2010                                   | Opérateur<br>(Operateur)         |  |  |  |
| 10FR009999F0001002451                                                             | 28/06/2010<br>15:00:00      | DAA                                         | 2234                                              | 28/06/2010<br>11:58:08        | Actif                        | Normal                          | 28/06/2010                                   | Opérateur<br>(Operateur)         |  |  |  |
| 10FR009999F0001002441                                                             | 28/06/2010<br>12:15:00      | DAA                                         | groupage                                          | 28/06/2010<br>11:34:54        | Actif                        | Normal                          | 28/06/2010                                   | Opérateur<br>(Operateur)         |  |  |  |
| 10FR009999F000100243                                                              | 28/06/2010<br>11:45:00      | <b>DAA</b>                                  | jfudyudf                                          | 28/06/2010<br>11:33:59        | Actif                        | Normal                          | 28/06/2010                                   | Opérateur<br>(Operateur)         |  |  |  |
| 10FR009999F0001002421                                                             | 25/06/2010<br>14:00:00      | DAA                                         | 221 XY 71                                         | 25/06/2010<br>11:57:48        | Actif                        | Normal                          | 25/06/2010                                   | Opérateur<br>(Operateur)         |  |  |  |
| 10FR009999F0001002411                                                             | 25/06/2010<br>16:00:00      | <b>DAA</b>                                  | 221xy71                                           | 25/06/2010<br>11:55:31        | Actif                        | Normal                          | 25/06/2010                                   | Opérateur<br>(Operateur)         |  |  |  |
| 10FR009999F0001002261                                                             | 23/06/2010<br>17:00:00      | DAA                                         | 221XY71                                           | 23/06/2010<br>16:49:06        | Réintégré                    | Normal                          | 23/06/2010                                   | Opérateur<br>(Operateur)         |  |  |  |
| 10FR009999F000100226                                                              | 23/06/2010<br>17:00:00      | DAA                                         | 221XY71                                           | 23/06/2010<br>16:49:06        | Réintégré                    | Normal                          | 23/06/2010                                   | Système (GAMI                    |  |  |  |
| 10FR009999F000100225                                                              | 23/06/2010<br>17:00:00      | DAA                                         | 221 XY 71                                         | 23/06/2010<br>16:47:44        | Réintégré                    | Normal                          | 23/06/2010                                   | Opérateur<br>(Operateur)         |  |  |  |
| 10FR009999F0001002251                                                             | 23/06/2010<br>17:00:00      | DAA                                         | 221 XY 71                                         | 23/06/2010<br>16:47:44        | Réintéaré                    | Normal                          | 23/06/2010                                   | Système (GAMI                    |  |  |  |
| 10FR009999F000100224                                                              | 23/06/2010<br>17:30:00      | DAA                                         | 221 XY 71                                         | 23/06/2010<br>16:43:40        | Actif                        | Normal                          | 23/06/2010                                   | Opérateur<br>(Operateur)         |  |  |  |

*Tableau de suivi des procédures de secours*

#### **8) Recherche d'un document de secours**

Cette fonctionnalité permet à un opérateur de rechercher les documents enregistrés dans GPS qui le concernent :

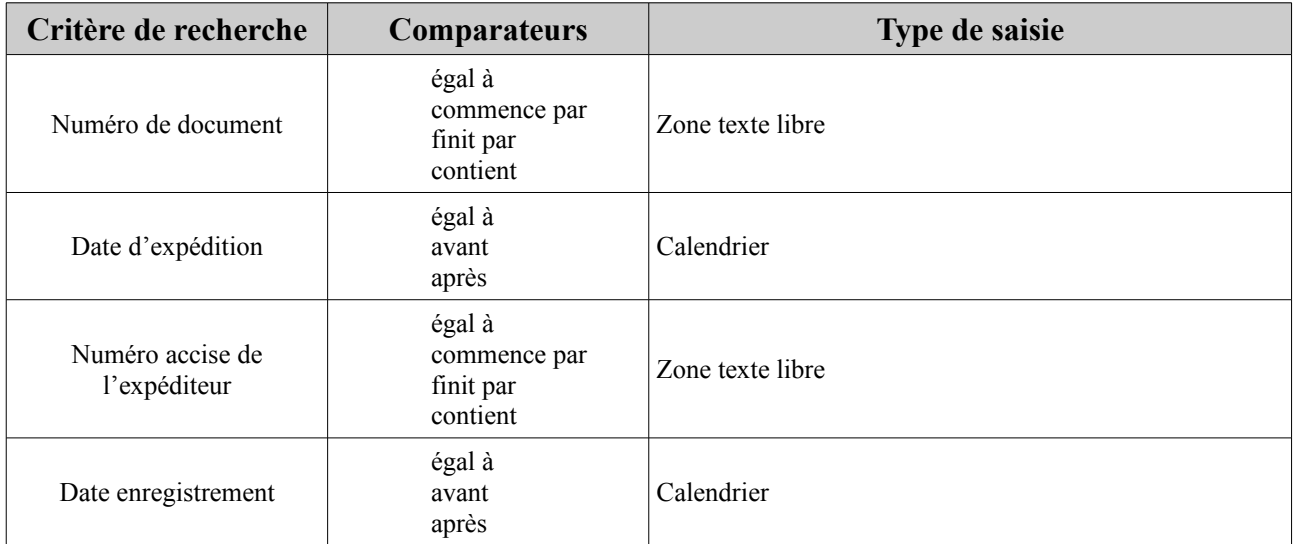

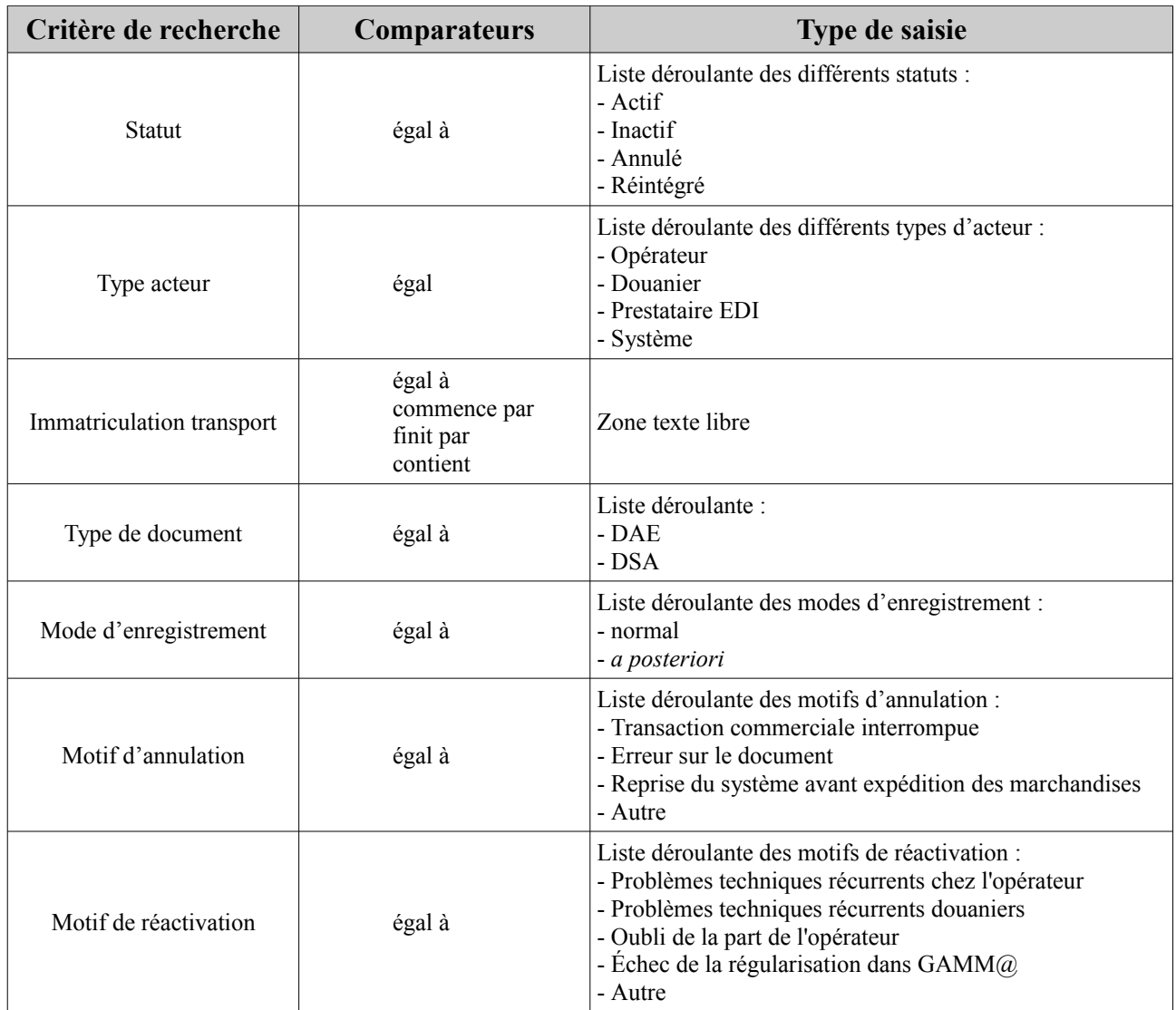

## **9) Consultation de l'historique d'un document de secours**

A partir d'un résultat de recherche, un opérateur peut consulter l'historique des actions effectuées, en cliquant sur le document.

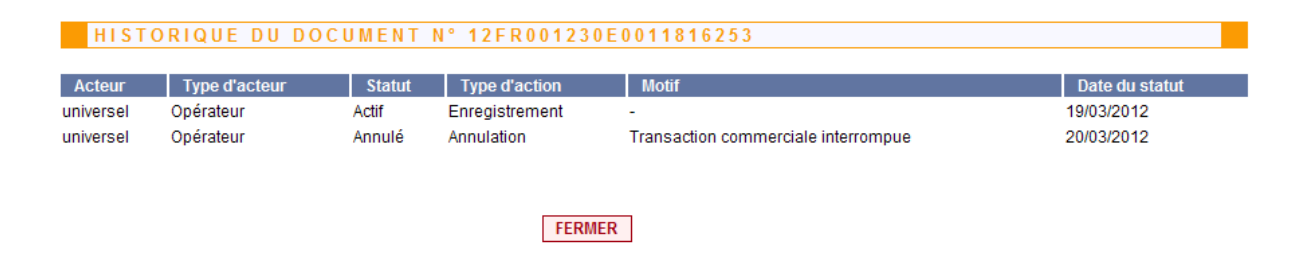

#### **ANNEXE**

## **FICHE SYNTHETIQUE - UTILISATION DE GPS**

La procédure de secours peut être déclenchée uniquement lorsqu'un opérateur est dans l'impossibilité d'émettre ou d'imprimer un DAE ou un DSA.

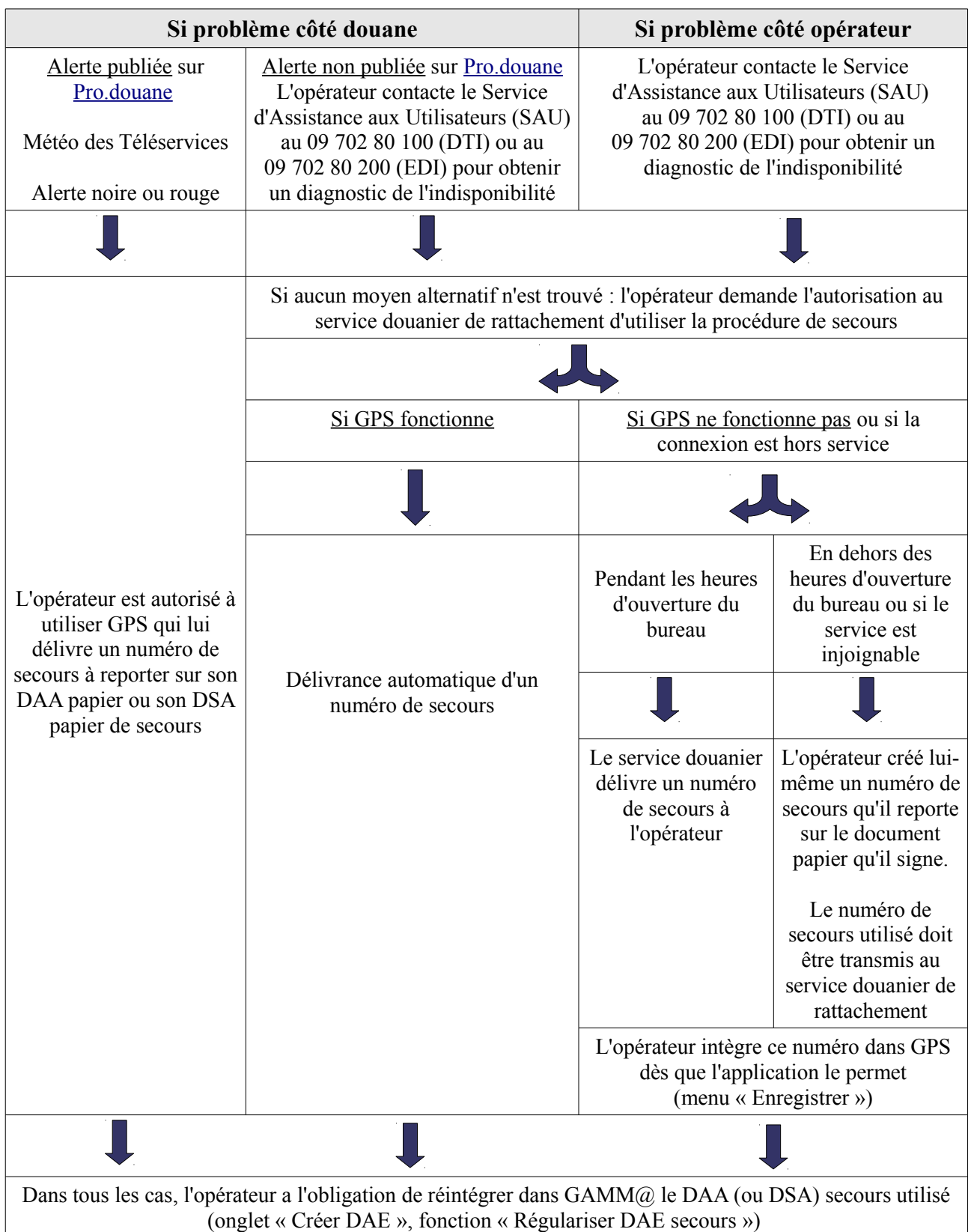